# THINKWARE DASH CAM X150 User Manual

### CEROHS

This Dashboard Camera (dashcam) is a specialized onboard device that continuously records video while the vehicle is in use.

Some features may not be available depending on installation, driving conditions, and vehicle type. The video quality might vary for each device as a result of installed firmware.

The device DOES NOT guarantee video recording of all accidents as built-in impact sensor may not be activated due to combination of user settings and the level of impact during the collision.

# Contents

|    |          | Before Using THINKWARE DASH CAM™ X150<br>FCC Statement<br>Caution                                                                                                    | 2<br>2<br>3                                |
|----|----------|----------------------------------------------------------------------------------------------------|--------------------------------------------|
| 01 | Getting  | Started<br>1-1. In the Package<br>1-2. Optional Accessories<br>1-3. Product Overview<br>1-4. Inserting a Memory Card<br>1-5. Vehicle Installation                                                                                                    | 4<br>4<br>5<br>6<br>7                      |
| 02 | Basic    | <ul> <li>2-1. Turning the Device Power On/Off</li> <li>2-2. Date/Time Settings</li> <li>2-3. Connecting External GPS Receiver(Optional Accessory)</li> <li>2-4. Recorded Files</li> <li>2-5. Recording Videos While Driving</li> <li>2-6. Recording Videos While Parked (Optional Accessory)</li> <li>2-7. Manual Recording</li> <li>2-8. Upgrading Firmware</li> </ul> | 9<br>9<br>10<br>11<br>12<br>13<br>14<br>15 |
| 03 | Touch L( | CD<br>3-1. Using Live View<br>3-2. File List                                                                                                    | 16<br>17                                   |
| 04 | PC View  | er Software<br>4-1. Thinkware Dash Cam PC Viewer<br>4-2. PC Viewer Configuration                                                                                                    | 21<br>25                                   |
| 05 | Device l | nformation<br>5-1. Specifications                                                                                                    | 26                                         |

## Before Using THINKWARE DASH CAM<sup>™</sup> X150

- ► Under the copyright laws, this manual may not be copied, in whole or in part, without the written consent of THINKWARE.
- Every effort has been made to ensure this Guide's accuracy. However, we cannot guarantee the accuracy of the contents in this document as there may be technical errors, omissions, and/or future changes.
- THINKWARE reserves the right to change or modify the product and the content of this manual at any time without prior notice for product improvements.
- Images contained in this user guide are illustrations for instructional purposes only and may differ from the actual product.
- Users do not reserve the right to use the product for purposes other than as specified in this user guide. According to the Personal Information Protection Act and other related regulations, the user/owner may be held liable if the video and/or conversation recorded by the device are distributed without their consent. Thus, special attention should be paid in using this product.
  - The MicroSD memory card should be tested for errors on a regular basis and as the memory card is a consumable item, it will need to be replaced periodically.
  - THINKWARE shall NOT be responsible for any problems and/or damages that may occur from the use of disingenuous, modified, or unauthorized parts and accessories.
  - The device and the recorded videos are intended for personal use and the recorded videos should be used for reference only.
  - The device does NOT guarantee video recording of all accidents as built-in impact sensor may not be activated due to combination of user settings and the level of impact during the collision.

## **FCC Statement**

This device complies with Part 15 of the FCC Rules. Operation is subject to the following two conditions: (1) this device may not cause harmful interference, and (2) this device must accept any interference received, including interference that may cause undesired operation.

This equipment has been tested and found to comply with the limits for a Class B digital device, pursuant to Part 15 of the FCC Rules. These limits are designed to provide reasonable protection against harmful interference in a residential installation. This equipment generates, uses and can radiate radio frequency energy and, if not installed and used in accordance with the instructions, may cause harmful interference to radio communications. However, there is no guarantee that interference will not occur in a particular installation. If this equipment does cause harmful interference to radio or television reception, which can be determined by turning the equipment off and on, the user is encouraged to try to correct the interference by one or more of the following measures:

- Reorient or relocate the receiving antenna.
- Increase the separation between the equipment and receiver.
- Connect the equipment into an outlet on a circuit different from that to which the receiver is connected.
- Consult the dealer or an experienced radio/TV technician for help.

**FCC CAUTION**: Any changes or modifications to the equipment not expressly approved by the party responsible for compliance could void your authority to operate the equipment.

This Class A digital apparatus complies with Canadian ICES-003.

## Caution

- Depending on the make and model of your car, the power may be constantly supplied to the dash cam even with the ignition turned off. This may result in vehicle battery discharge.
- This device is designed to record video while the vehicle is in operation. The quality of the video might be affected by weather conditions and the road environment such as day or night, presence of street lighting, entering/exiting tunnels, and the surrounding temperature.
- THINKWARE is NOT responsible for the loss of any recorded video during operation.
- Although designed to withstand high impact of car collision, THINKWARE does NOT guarantee recording of accidents where the impact may cause the device to be damaged.
- Keep the windshield clean for optimal video quality.
- If a foreign substance (e.g. fingerprints) is attached to the lens, it may reduce the quality of the recorded videos. Keep the lens clean all the time.
- The specified operating temperature of this product is -10°C to 60°C (14°F to 140°F) and storage temperature is -20°C to 70°C (-4°F to 158°F). Ensure that the device is kept within these temperature ranges; otherwise, the device may not function as designed and at extreme temperatures, permanent physical damage can result which is not covered by warranty.
- Avoid placing the device under direct sunlight.
- Avoid using the device in extreme conditions where the Product is exposed to high temperature and/or humidity.
- Only use genuine accessories and peripherals from THINKWARE or authorized THINKWARE dealer. THINKWARE does not warrant the safety and compatibility from use of peripherals from other manufacturers. Use genuine parts supplied by THINKWARE.
- Do not apply excessive force when pushing the buttons on the device.

- Do not clean the Product using chemical cleaner or solvents as it may damage plastic components. Use soft, clean, dry fabric to gently wipe the Product.
- Do not place or store the device where it can be accessible by children and pets.
- Do not disassemble the Product as it will void product warranty and may also damage the product.
- Handle with care. Drop, shock, and mishandling the Product may result in malfunction and/or damage to the device.
- Do not operate this device while driving.
- Install this device in a location where it has unobstructed view of the road but does not interfere with the driver's view. Check with your local and regional laws before mounting to windshield.
- The device and/or installation parts have moving parts and may shift in extreme road conditions such as unpaved road. Check frequently to ensure the device is positioned as instructed in this guide.
- Do not operate or handle power cable with wet hands.
- ◆ Do not use a damaged power cable.
- Keep the power cable away from heaters or other hot objects.
- Check that power cable with correct connector is used and the connections are secure and firmly in place.
- Do not pull, insert, or bend the power cable using excessive force.
- Do not place heavy objects on the device and the power cable.
- Do not modify or cut the power cable.
- THINKWARE does not guarantee that devices or peripherals not authorized by THINKWARE will be compatible with its Product.
- Do not attempt to insert foreign objects into the device or power cable.
- Do not spill or spray liquid into the device as it may cause malfunction, fire, or electric shock.
- This device is intended to be used inside the vehicle only.

# <u>1. Getting Started</u>

This unit was tested with shielded cables on the peripheral devices. Shielded cables must be used with the unit to ensure compliance.

## 1-1. In the Package

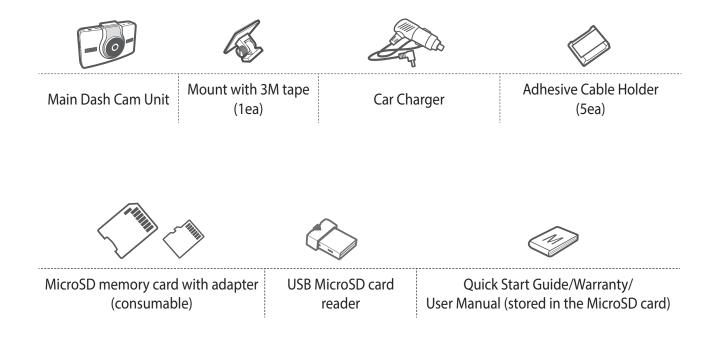

## **1-2. Optional Accessories**

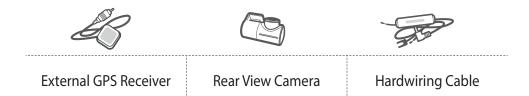

## **1-3. Product Overview**

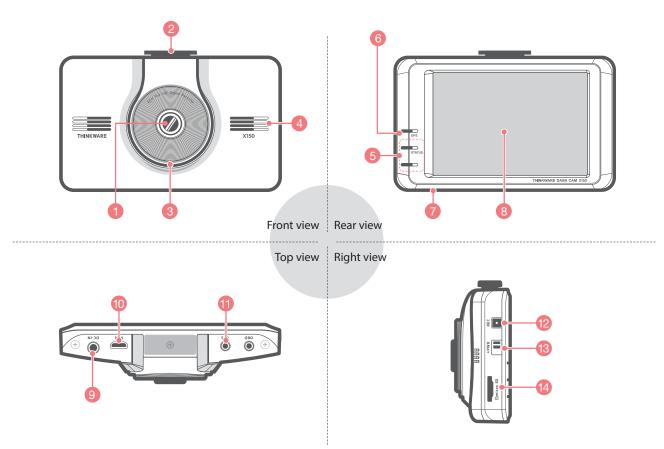

| No. | Name                                                     | Description                                                                                                |  |
|-----|----------------------------------------------------------|----------------------------------------------------------------------------------------------------|--|
| 1   | Camera Lens                                              | Front facing camera for video recording                                                                    |  |
| 2   | Mount Connector                                          | Connects to the windshield mount                                                                           |  |
| 3   | Security LED                                             | Operation indicator lights that are used to visually indicate that the vehicle is equipped with a dash cam |  |
| 4   | Speaker For voice guidance and alert/notification sounds |                                                                                                    |  |
| 5   | Operation Status LED                                     | Indicates the device operating status                                                                      |  |
| 6   | GPS LED                                                  | Indicates the GPS connection status                                                                        |  |
| 7   | Microphone                                               | Records audio along with video                                                                             |  |
| 8   | Touch LCD Screen                                         | Live view, video playback, and dash cam configuration                                                      |  |
| 9   | DC-IN                                                    | Connects to power cable                                                                                    |  |
| 10  | V-IN Socket                                              | Connects to rear view camera<br>(Optional rear view camera is not included and requires separate purchase) |  |
| 11  | GPS Receiver Socket                                      | Connects to external GPS receiver<br>(optional accessory that requires separate purchase)                  |  |
| 12  | REC Button                                               | Initiates manual recording                                                                                 |  |
| 13  | Power 🖰 Switch                                           | Turns the device on/off                                                                                    |  |
| 14  | Memory Card Slot                                         | Location for the memory card                                                                               |  |

## 1-4. Inserting a Memory Card

#### 1-4-1. About Memory Cards

▶ The MicroSD card should be formatted every 2 weeks to maximize the lifetime of the memory card.

#### 1-4-2. Installing a MicroSD Card

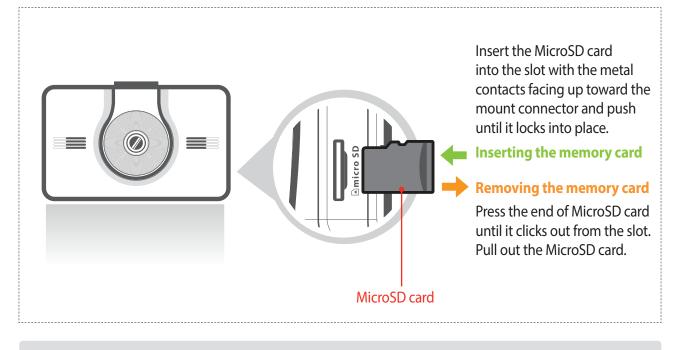

Do not apply excessive force on the MicroSD card or attempt to insert it in the wrong direction as it may cause damage to the MicroSD card and the card slot.

#### Cautions

- The MicroSD card should be tested for errors on a regular basis and as the memory card is a consumable item, it should be replaced periodically.
- THINKWARE shall NOT be responsible for any problems and/or damages that may occur from not using genuine or authorized parts and accessories. It is strongly recommended that THINKWARE memory cards are used to minimize memory card error.
- Ensure that the device is completely off before removing the MicroSD card to avoid damages to the memory card.
- To prevent loss of important data, frequently copy recorded videos from MicroSD card to another storage device such as personal computer for back up.

## **1-5. Vehicle Installation**

### 1-5-1. Connecting the Device and the Mount

- ① Align the mount with the connector (A), and slide it towards (B) until it clicks into place.
- ② Remove the protective film from the camera lens.

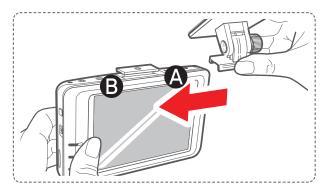

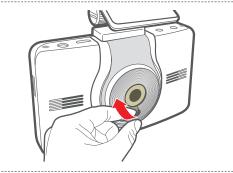

### 1-5-2. Installing the Device

- Remove the protective cover from adhesive mount and attach mount on the windshield where it has unobstructed view of the road but does not interfere with the driver's view.
  - Select the location on the windshield where buttons are accessible and clean the area before securing the mount with attached 3M tape
- ② To ensure that the mount is safely secured, separate the device from the mount after installation. Press the mount towards the windshield to allow the adhesive on the mount to set before connecting the dash cam.
  - Attach the dash cam to the mount once the mount has been securely attached

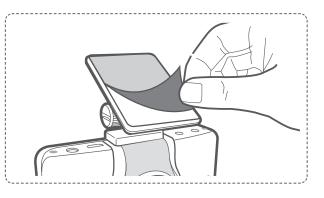

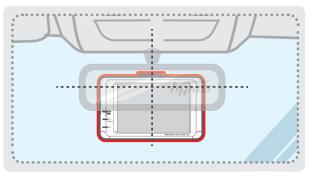

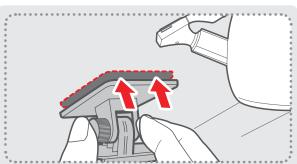

#### 1-5-3. Connecting to power

- (1) Connect the power cable to DC-IN socket of the device.
- ② Plug the car charger adapter end of the power cable into a 12V DC vehicle power socket.
- ③ Arrange the wire by using the adhesive cable holders as shown below.
- ④ Adjust the camera so that the dash cam is facing forward and is level with the road.

#### TIP

After installation, turn on the dash cam and use the live view on the LCD screen to adjust the camera angle.

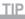

*Tighten/loosen the screw on the mount with a coin to re-adjust the vertical viewing angle of the dash cam.* 

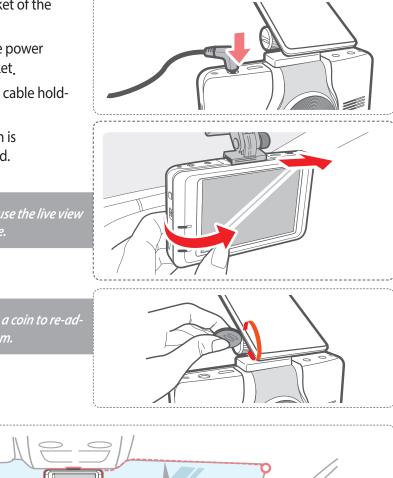

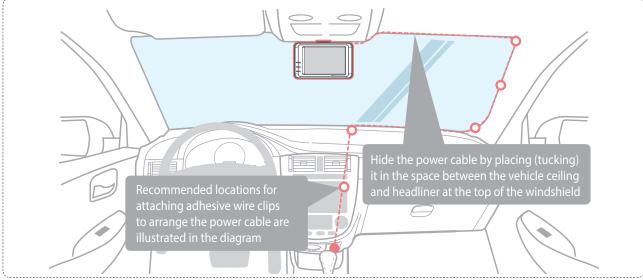

For more information on the power cable routing instruction, please visit Thinkware homepage. (www.thinkware.com)

#### Preventing Vehicle Battery Discharge

- Depending on the make and model of your car, the power may be supplied to the dash cam even with the ignition turned off. This may result in vehicle battery discharge.
- Some vehicles with multiple power sockets might be equipped with at least 1 outlet that does not shut off the power with the ignition. Test each power outlet to ensure you connect to an outlet that shuts off with vehicle ignition.

# 2. Basic Operations

## 2-1. Turning the Device Power On/Off

• Once connected to the vehicle, the device will automatically turn on and off with vehicle ignition.

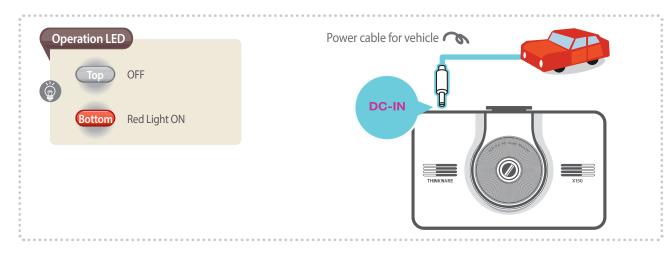

▶ To manually turn the device ON/OFF, use the power switch on the side.

<sup>L</sup> Push up the power switch to turn the device ON

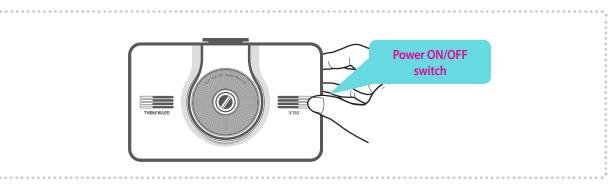

## 2-2. Date/Time Settings

- ▶ It is strongly recommended to have the date, time, and time zone configured on the device.
- ▶ If the LCD is off, touch the LCD screen to activate the display.

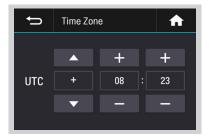

 Go to "System Settings" > "Set time" > "Time Zone Setting" to set the local time zone.

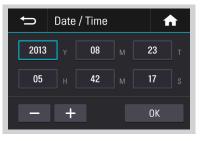

② Go to "System Settings" > "Set time" > "Date/Time Setting" to set the local date and time.

## 2-3. Connecting External GPS Receiver(Optional Accessory)

- External GPS Receiver is available as an optional accessory that can be purchased from Thinkware authorized dealers.
- External GPS Receiver enables recording of vehicle locations in the video file for driving route tracking.
  Connect external GPS Receiver to the GPS port of the dash cam.

| GPS LED       | GPS       |
|---------------|-----------|
| Blue Light ON | O         |
|               | THINKWARE |

#### Cautions

- THINKWARE shall NOT be responsible for any problems and/or damages that may occur from not using genuine or authorized parts and accessories. It is strongly recommended that THINKWARE external GPS receiver is used.
- Turn the device off completely before connecting the GPS receiver to avoid damages.

## 2-4. Recorded Files

#### ▶ Recorded video files are saved in the folder by date and hour in the MicroSD card.

<sup>L</sup> Files are created based on the time when the videos are recorded.

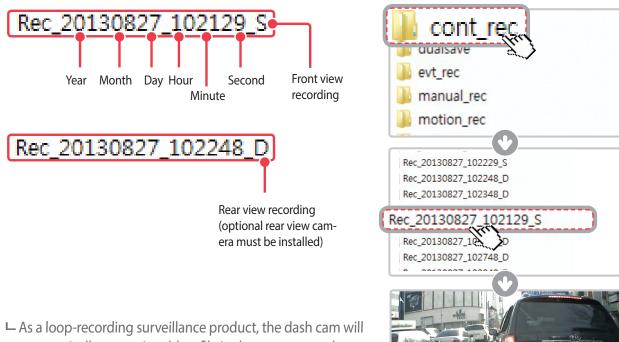

automatically overwrite oldest file in the memory card once the memory is full. However, event recording and manual recording videos are stored in separate locations and will be protected from file overwriting.

#### Cautions

- Do not use the MicroSD card as an external storage device.
- Do not tamper with the system files within the in the MicroSD card. This may result in unexpected behavior during operation.

·40<sub>7</sub>81

## 2-5. Recording Videos While Driving

### 2-5-1. Continuous Recording Mode

Videos are recorded in 1 minute segments and saved as files in the MicroSD card under the folder named "cont\_ rec".

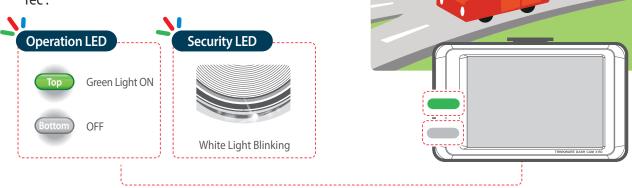

### 2-5-2. Incident Recording During Continuous Recording Mode

- When the dash cam detects impact, it will immediately store the 10 seconds prior and after the impact.
- The 20-second impact recording is saved on the MicroSD card under the "evt\_rec" folder. Note that the dash cam will detect impact as incident only if the level of impact is greater than the sensitivity of the G-sensor set in the user configuration.

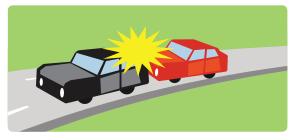

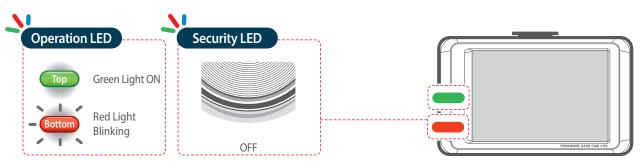

#### Cautions

- Driving over speed bumps, manholes, or uneven roads at high speeds can also be detected as an impact and may trigger incident recording.
- The device can record up to 1 minute of incident recordings in the case of continuous impacts or multiple accidents.
- The duration of incident footage recorded may vary according to the device settings.

## 2-6. Recording Videos While Parked (Optional Accessory)

This feature is available only when the dash cam has been hardwired directly to the vehicle battery. Separate purchase for the hardwiring cable accessory and professional installation is required.

#### 2-6-1. Incident Recording

- When the dash cam detects impact while parked, it will immediately store the 10 seconds prior and after the impact.
- The 20-second impact recording is saved on the MicroSD card under the "evt\_rec" folder.

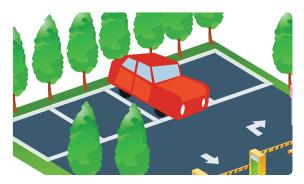

#### 2-6-2. Motion Detection Recording

The dash cam and the optional rear view camera are both equipped with motion detectors which are used to detect motion that initiates video recording while the vehicle is parked.

- ▶ When the dash cam detects motion while parked, it will immediately store the previous 10 seconds prior to the activation of motion detection start recording video for the next 10 seconds.
- The 20-second motion detection recording is then saved on the MicroSD card under the folder named "parking\_rec".

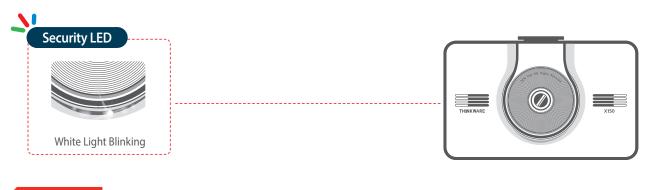

Cautions

• The device can record up to 1 minute for continuous impacts in the case of multiple collisions.

## 2-7. Manual Recording

In addition to recording accidents, the dash cam allows the user to initiate manual recording mode to capture scenery and/or places while driving. This feature can also be used to "save video as witness" where the installed vehicle is not directly involved in an accident. Video files saved during manual recording mode are stored in a separate location on the memory card and will be protected from video overwriting in continuous recording mode.

Briefly press the REC button to start recording. The device will record video for 1 minute (10 seconds before and 50 seconds after) as of the time when the button is pressed. The recorded video will be saved under the "manual\_rec" folder.

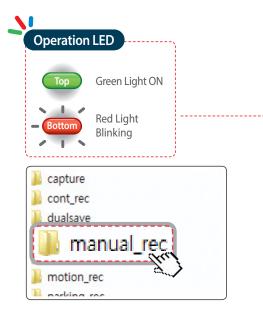

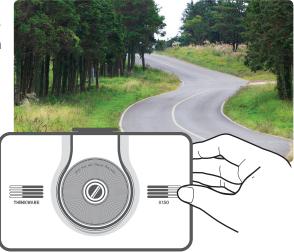

# 2-8. Upgrading Firmware

- The system will automatically be updated if the MicroSD card contains the firmware upgrade file.
  - └─ The device restarts automatically after the upgrade has been completed.
- Make sure your device is always up to date with latest firmware. Please check back frequently at THINKWARE website (www.thinkware.com) for the latest firmware updates.

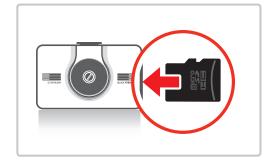

# 3. Touch LCD

## 3-1. Using Live View

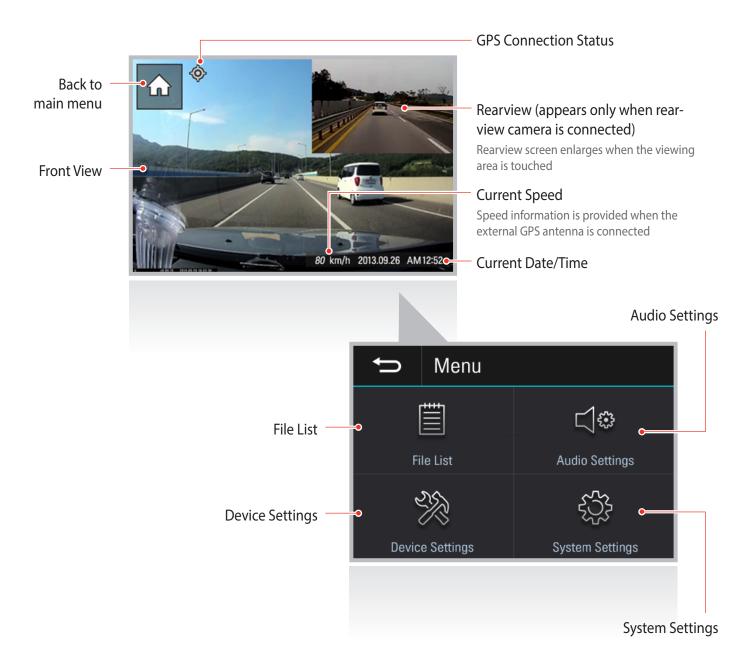

## 3-2. File List

Recording will suspend when browsing through video list and settings menu. Visual notification will appear on the screen to confirm the suspension of recording prior to entering the menu.

### 3-2-1. File List

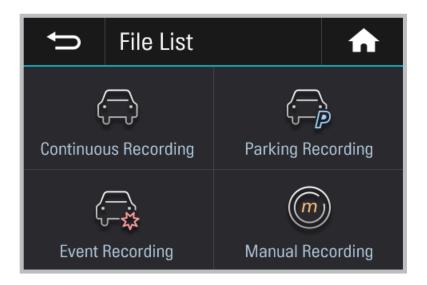

- Continuous Recording : Lists loop recording videos during continuous mode in 1 minute segments
- > Parking Recording : Lists motion detection recording videos during parking surveillance mode
- ▶ Incident Recording : Lists incident recording videos during both continuous and parking surveillance mode
- Manual Recording : Lists manual recording videos initiated by pressing REC button

#### 3-2-2. Audio Settings

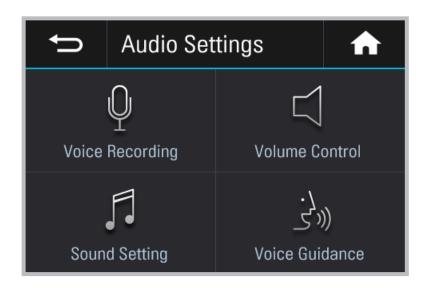

- ► Voice Recording : Sets voice recording on/off
- ► Volume Control : Sets the volume level (low/mid/high)
- Sound Setting : Sets the audible alerts on/off
- ► Voice guidance : Sets voice guidance on/off

### 3-2-3. Device Settings

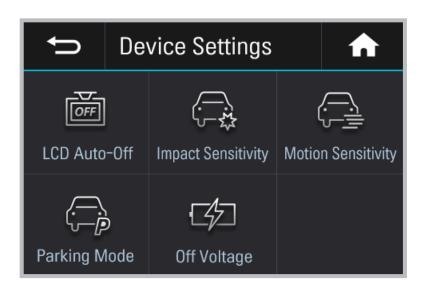

- ▶ LCD Auto Off : Sets the time for LCD auto shut off
- ▶ Impact Sensitivity : Sets the impact sensitivity level (low/mid/high)
- Motion Sensitivity : Sets the sensitivity of the motion detection sensor
- Parking Mode : Monitors vehicle ignition status to automatically convert to parking mode when the vehicle engine is turned off
- ► Off Voltage : Sets the voltage level for the dash cam to automatically shut down in order to prevent draining of the vehicle battery

#### 3-2-4. System Settings

| Ð                  | Sys | tem Settings       | A              |  |
|--------------------|-----|--------------------|----------------|--|
| A<br>Language/Unit |     | L<br>Set Time      | Calibrate LCD  |  |
| Memory Card Format |     | ver<br>Device Info | Reset Settings |  |

- Language/Unit : Sets the system language and speed unit
- **Set Time** : Sets the time
- Calibrate Touch Screen : Calibrate touch screen to ensure accurate touch response (Touch center of the cross as instructed)
- Format Memory Card : Formats the MicroSD card
- **Device Info** : Displays current firmware version
- ► Factory Reset : Restores to factory setting

# <u>4. PC Viewer Software</u>

## 4-1. Thinkware Dash Cam PC Viewer

Thinkware Dash Cam Viewer for Windows/MacOS is provided which can be used to watch videos recorded with the dash cam. The video files recorded by the dash cam are in one minute segments and the PC viewer allows the user to watch these segments as a single continuous video.

The setup file for the Thinkware Dash Cam PC Viewer is included in the MicroSD card within the package. Please check THINKWARE homepage(www.thinkware.com) for the latest Dash Cam PC Viewer application.

### 4-1-1. Thinkware Dash Cam PC Viewer Software

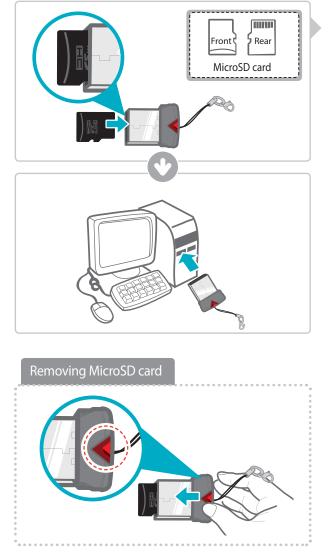

- Insert the MicroSD card into the USB MicroSD card reader (included in the package) with front side facing up as shown in the illustration.
- ② Connect the USB MicroSD card reader to the PC.

Ensure that the USB card reader is correctly oriented when inserting it into the USB drive

#### 4-1-2. Installing Thinkware Dash Cam Viewer

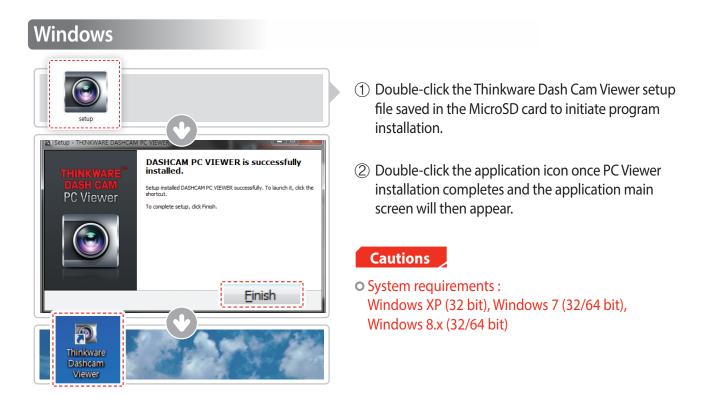

#### MAC

- ① Move the file named "Dashcam Viewer.zip" stored in the MicroSD card to the desktop.
- ② Right click on the mouse and select "Open With" > "Archive Utility" to launch the Thinkware Dash Cam viewer application.

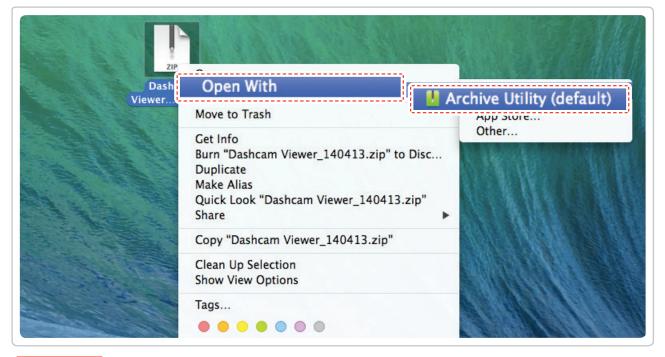

#### Cautions

• System requirements : MAC OS X 10.8 Mountain Lion or later (OS X 10.9 Mavericks, OS X 10.10 Yosemite)

### 4-1-3. Select the Device Drive for X150

| File Configuration 🔻                   |          |
|----------------------------------------|----------|
| Drive: [C:₩[]<br>[C:₩[]<br>[H:₩[ X150] |          |
| REC_2013_05_28_16_14_43_S.avi          | 25. 38mb |
| REC_2013_05_28_16_15_14_S.avi          | 12.95mb  |
| REC_2013_05_28_16_15_36_S.avi          | 22.82mb  |
|                                        |          |

- Click File from menu and select the drive for the portable storage drive for the connected MicroSD card.
  - ② Select any file from the list to load entire video playlist in the memory card.

#### Cautions /

- The MicroSD card will not be recognized by the software until it has been initialized in the dash cam.
- It is recommended that the user record at least one video clip on the MicroSD card with the dash cam unit before accessing the Thinkware Dash Cam PC Viewer.

#### 4-1-4. Thinkware Dash Cam Viewer Overview

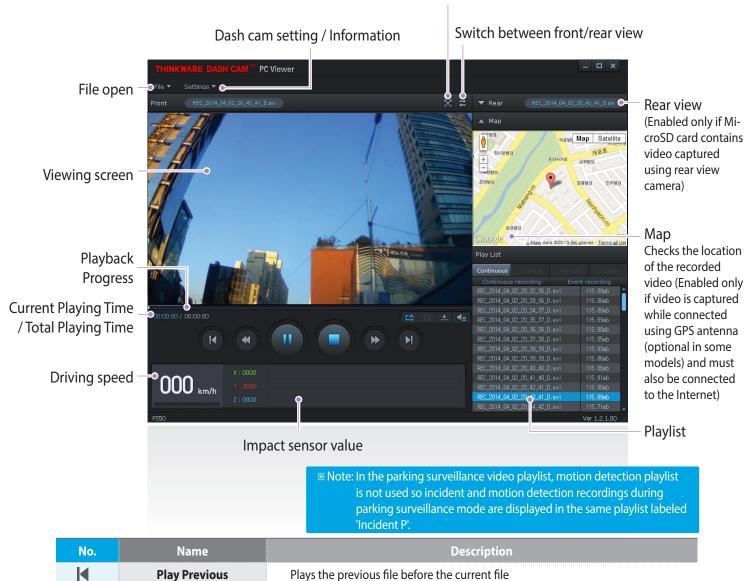

Full screen

| No.   | Name                   | Description                                                                                                    |  |
|-------|------------------------|----------------------------------------------------------------------------------------------------|--|
| M     | Play Previous          | Plays the previous file before the current file                                                                        |  |
| •     | Rewind by 10 Sec       | Rewinds the current file being played by 10 seconds<br>(If selected, it continues to rewind by 10 seconds)             |  |
| ▶/ II | Play/Pause             | Plays the recorded file / temporarily pauses playback                                                                  |  |
|       | Stop                   | Stops the file being played. The playback status resets to the starting point of the video.                            |  |
| •     | Fast-forward by 10 Sec | Fast-forwards the current file being played by 10 seconds<br>(If selected, it continues to fast-forward by 10 seconds) |  |
| M     | Play Next              | Plays the next file after the current file                                                                             |  |
| Ľ\$   | Auto Play              | Automatically loops the video back to beginning once the end has reached                                               |  |
|       | Zoom                   | Sets the video expansion ratio (0.5x / 1.0x / 1.5x / 2.0x)                                                             |  |
| •     | Screen Setting         | Sets brightness/speed of the video                                                                                     |  |
| ±     | Save                   | Saves the video in play                                                                                                |  |
| -     | Volume                 | Sets the volume of the playback                                                                                        |  |

## 4-2. PC Viewer Configuration

| lemory partition                            |               |                | Parking Mode                                                                                 |
|---------------------------------------------|---------------|----------------|----------------------------------------------------------------------------------------------|
| -                                           |               | -              | C Enabled                                                                                    |
| A Type(Recomm.)                             | С В Туре      | С С Туре       | (Switch to Parking Mode, once the engine is turned off)                                      |
| Continuous 60%                              |               |                |                                                                                              |
|                                             |               |                | <ul> <li>Disabled</li> <li>(Turn off the dash cam, once the engine is turned off)</li> </ul> |
| Event 22%                                   |               |                | (Turn on the dash cam, once the engine is turned on)                                         |
|                                             |               |                |                                                                                              |
| Parking 4%                                  | -             |                | Battery voltage setting for stop recording                                                   |
|                                             |               |                | ○ Disabled ○ 11.8v/23.8v                                                                     |
| Manual 9%                                   | -             |                |                                                                                              |
|                                             |               |                | Date / Time                                                                                  |
| Formatting memory card                      |               |                | 2015 - 1 - 23 - 15 - 55 - 52 -                                                               |
| Formatting                                  |               |                |                                                                                              |
|                                             |               |                | Get current time                                                                             |
| Voice recording                             |               |                |                                                                                              |
| Enabled                                     | O Disabled    |                | Time zone                                                                                    |
|                                             |               |                | (GMT-08:00) Pacific Time (US and Canada), Tijuana 💌                                          |
| Voice guidance                              |               |                |                                                                                              |
| Enabled                                     | C Disabled    |                | Daylight Saving Time                                                                         |
|                                             | C Disabled    |                | C Enabled   C Enabled                                                                        |
|                                             | '             | 1              |                                                                                              |
| · · · · · · · · · · · · · · · · · · ·       |               |                |                                                                                              |
| 1                                           | _             | 1              | - Language                                                                                   |
|                                             | 3             | 5              |                                                                                              |
| 1                                           | 3             |                |                                                                                              |
| 1                                           | 3             |                | English                                                                                      |
| Impact Sensitivity                          | 3             | 5              | English  Speed unit                                                                          |
| Impact Sensitivity                          |               | 5              | English                                                                                      |
| Impact Sensitivity                          | 3<br>J<br>Mid | 5              | English  Speed unit Km/h  C MPH                                                              |
| Impact Sensitivity                          |               | 5              | English  Speed unit                                                                          |
| Impact Sensitivity                          |               | 5              | English  Speed unit Km/h  MPH Security LED                                                   |
| I Impact Sensitivity Low Motion Sensitivity |               | 5<br>'<br>High | English       Speed unit       © Km/h       C Enabled       © Disabled                       |
| I Impact Sensitivity Low Motion Sensitivity |               | 5<br>'<br>High | English  Speed unit Km/h MPH Security LED                                                    |

- Memory Partition : Sets how storage space on the memory card will be allotted for each recording mode
- Formatting memory card : Initiates memory card format
- ► Voice recording : Sets the voice recording on/off during video recording
- ▶ Voice Guidance : Sets the voice guidance on/off and the voice guidance volume
- ▶ Impact Sensitivity : Sets the impact sensitivity
- Motion Sensitivity : Sets the sensitivity of the motion detection sensor
- > Parking Mode : Sets the use of parking surveillance mode when the dash cam is installed using hardwiring
- **Battery voltage setting for stop recording**: Sets the voltage level for the dash cam to automatically power

down in order to prevent the vehicle battery from draining

**Date/Time** : Sets the date and time

└ Get current time : Retrieves the current time from the PC

- ► Time zone : Sets the time zone
- **Daylight Saving Time (DST)**: Sets the daylight saving time
- **Language** : Sets the system language for the dash cam (PC Viewer Setting only supports English)
- **Speed unit** : Sets the unit for the vehicle speed
- Security LED : Sets the security LED on/off
- ▶ Version : Version information for the dash cam and its firmware
- Save
  - ① Press Save button to store the new configuration on the MicroSDcard and apply the changed settings
- ② Saved configuration is stored in blackbox.cfg file located in MicroSD card under Settings folder
- ③ Insert the MicroSD card with changed settings to apply the changes to the device
- Deleting/Removing blackbox.cfg file using PC file explorer will disable the use of PC Viewer. In such case, insert the MicroSD card and power on the device which automatically generates blackbox.cfg file with default settings to enable use of PC Viewer.

# 5. Specifications

## 5-1. Specifications

The specifications of this product may change without prior notice for product improvements.

| ltem                              | Standard                                                       | Note                                                                                                    |
|-----------------------------------|----------------------------------------------------------------|----------------------------------------------------------------------------------------------------|
| Model                             | X150                                                           |                                                                                                    |
| Size/weight                       | 104 x 63 x 27.5mm / 102g<br>4.1 x 2.48 x 1.08inches / 0.225lbs |                                                                                                    |
| Display Panel                     | 3.5"TFT LCD (480x320)                                          |                                                                                                    |
| Capacity                          | MicroSD card                                                   | 8/16/32GB Class 10                                                                                                    |
|                                   | Continuous Recording Mode                                      | Records in 1 minute segments                                                                                                |
|                                   | Incident Recording Mode                                        | 10 seconds before/after incident<br>(total 20 seconds)                                                                      |
| Recording mode                    | Manual Recording Mode                                          | 10 seconds before and 50 seconds after manual recording initiates (total 1 minute                                           |
|                                   | Parking Surveillance Mode                                      | Optional hardwiring cable and installa-<br>tion are required for continuous supply of<br>power when vehicle ignition is off |
|                                   | Audio Recording                                                |                                                                                                    |
| Camera                            | 5.0 Megapixel CMOS Sensor                                      |                                                                                                    |
| Viewing angle                     | Approximately 120° (diagonally)                                |                                                                                                    |
| Video                             | Full HD (1920 x 1080/H.264/extension AVI)                      | HD (1280 x 720/H.264/extension AVI) for rear view camera when connected                                                     |
| Frame rate                        | 1 channel (Front view) : up to 24 fps                          | 2 channel (Rear view): up to 15 fps                                                                                         |
| Audio                             | PCM (Pulse code modulation)                                    |                                                                                                    |
| Acceleration sensor               | 3-axis acceleration sensor (3D, $\pm$ 3G)                      | Adjustable impact sensitivity (5levels)                                                                                     |
| Rear camera                       | Support V-IN port                                              | Optional accessory that requires separate purchase                                                                          |
| GPS                               | External GPS Receiver                                          | Optional accessory that requires separate purchase                                                                          |
| Input power source                | DC 12/24V                                                      | Rear view camera: 5V DC                                                                                                    |
| Current consumption               | 4.5W (Max)                                                     |                                                                                                    |
| Indication LED                    | Front: Security LED<br>Rear: Status LED (2ea), GPS LED         |                                                                                                    |
| Warning sound                     | Embedded speaker                                               | Voice (buzzer sound) guidance                                                                                               |
| Operation/<br>Storage Temperature | -10°C to 60°C/ -20°C to 70°C<br>14°F to 140°F/ -4°F to 158°F   |                                                                                                    |